## **Getting document information**

Each Cameo Collaborator for Teamwork Cloud document contains detailed document and project information. The following steps outline how to access this information.

Cameo Collaborator for Teamwork Cloud document information

- 1. Open a Cameo Collaborator document.
- 2. In the app bar, click  $\bullet$  and select **Document information**.

The document information screen opens, displaying the following information:

- Document information:
	- Document creation time
	- $\circ$  The name of the user who created the document
	- $\circ$  The last time the document was published
	- <sup>o</sup> The name of the user who published the latest document version
	- The number of the latest document version
	- $\circ$  The template that was used to publish the document
- Project information:
	- Project creation time
	- <sup>o</sup> The name of the user who created the project
	- The last time the project was modified
	- The name of the last user to modify the project
	- o The number of the latest project version
	- o Project branch name

## **Document information**  $\times$

## Document information

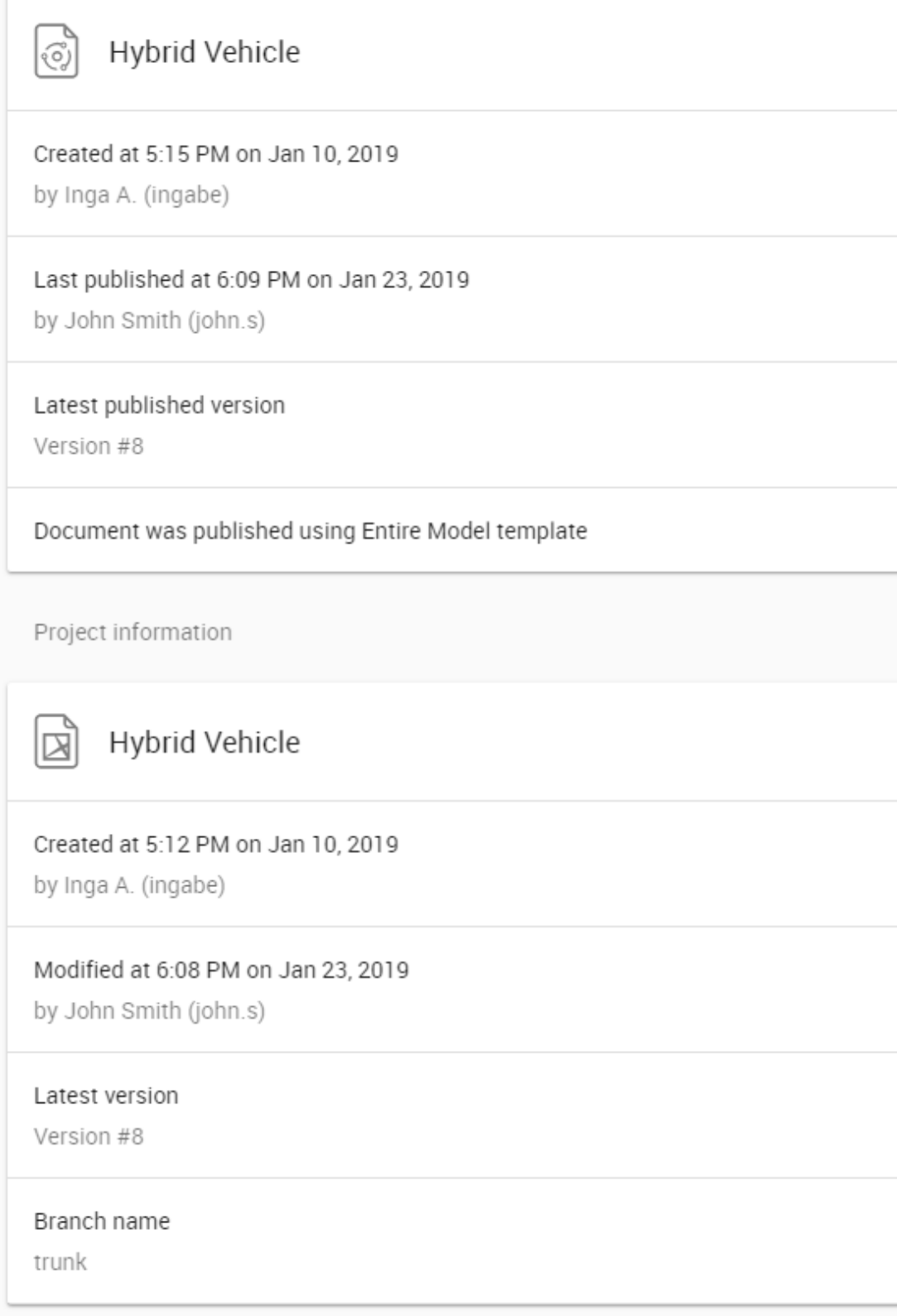

The example of the Cameo Collaborator document information screen.